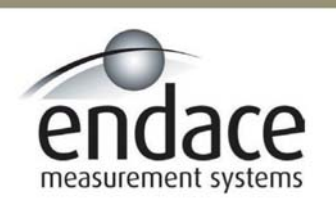

# daggen User Manual 2.5.5r1

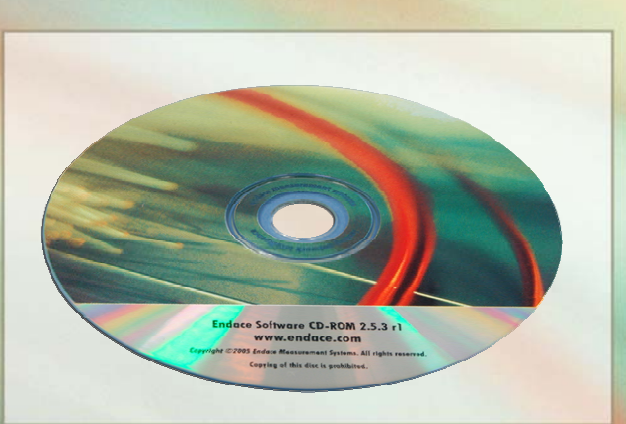

EDM04.05-06r1

EDM04.05-06r1

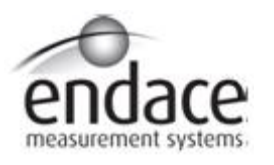

### **Leading Network Intelligence**

#### Copyright © 2005.

Published by:

Endace Measurement Systems® Ltd Building 7 17 Lambie Drive PO Box 76802 Manukau City 1702 New Zealand Phone: +64 9 262 7260 Fax: +64 9 262 7261 [support@endace.com](mailto:support@endace.com) [www.endace.com](http://www.endace.com/)

#### **International Locations**

Endace Technology® Ltd Level 9 85 Alexandra Street PO Box 19246 Hamilton 2001 New Zealand Phone: +64 7 839 0540 Fax: +64 7 839 0543 [support@endace.com](mailto:support@endace.com) [www.endace.com](http://www.endace.com/)

Endace USA<sup>®</sup> Ltd Suite 220 11495 Sunset Hill Road Reston Virginia 20190 United States of America Phone: ++1 703 382 0155 Fax: ++1 703 382 0155 [support@endace.com](mailto:support@endace.com) [www.endace.com](http://www.endace.com/)

#### **New Zealand Americas Europe, Middle East & Africa**

Endace Europe® Ltd Sheraton House Castle Park Cambridge CB3 0AX United Kingdom Phone: ++44 1223 370 176 Fax: ++44 1223 370 040 [support@endace.com](mailto:support@endace.com) [www.endace.com](http://www.endace.com/)

All rights reserved. No part of this publication may be reproduced, stored in a retrieval system, or transmitted, in any form or by any means electronic, mechanical, photocopying, recording, or otherwise, without the prior written permission of the publisher. Prepared in Hamilton, New Zealand.

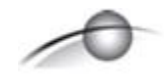

#### **Typographical Conventions Used in this Document**

• Command-line examples suitable for entering at command prompts are displayed in mono-space courier font. The font is also used to describe config file data used as examples within a sentence. An example can be in more than one sentence.

Results generated by example command-lines are also displayed in mono-space courier font**.** 

• The software version references such as 2.3.x, 2.4.x, 2.5.x are specific to Endace Measurement Systems and relate to Company software products only.

#### **Protection Against Harmful Interference**

When present on product this manual pertains to and indicated by product labelling, the statement "This device complies with part 15 of the FCC rules" specifies the equipment has been tested and found to comply with the limits for a Class A digital device, pursuant to Part 15 of the Federal Communications Commission [FCC] Rules.

These limits are designed to provide reasonable protection against harmful interference when the equipment is operated in a commercial environment.

This equipment generates, uses, and can radiate radio frequency energy and, if not installed and used in accordance with the instruction manual, may cause harmful interference to radio communications.

Operation of this equipment in a residential area is likely to cause harmful interference in which case the user will be required to correct the interference at his own expense.

# **Table of Contents**

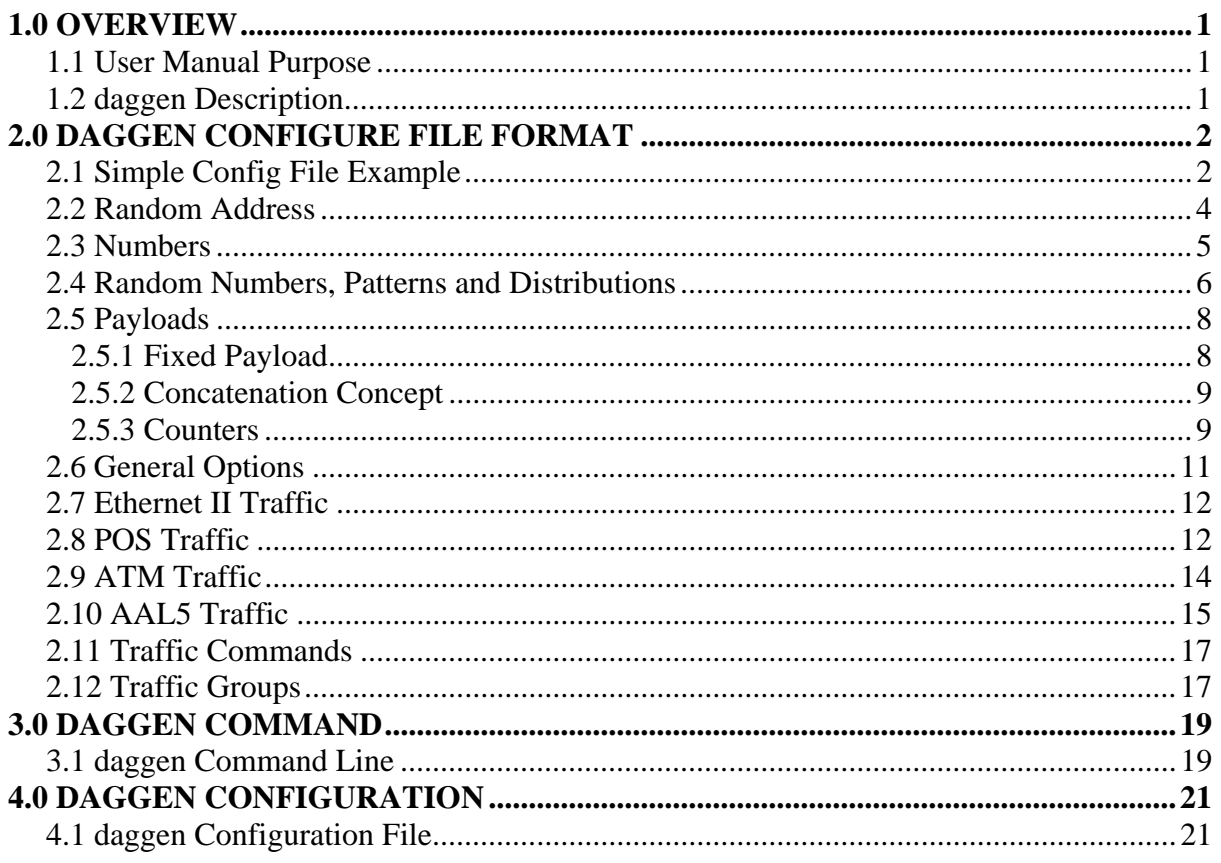

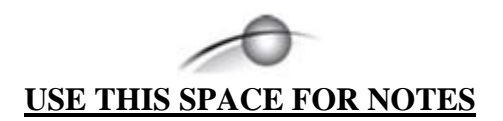

# **1.0 OVERVIEW**

# <span id="page-5-0"></span>**1.1 User Manual Purpose**

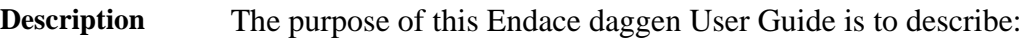

- **daggen**  DAGGEN Configure File Format
	- DAGGEN Command
	- DAGGEN Configuration

# **1.2 daggen Description**

**Description**  'daggen' is a program which helps in creating traffic files. It can generate Ethernet, POS, ATM and AAL5 traffic files, in ERF and PCAP formats.

# **2.0 daggen CONFIGURE FILE FORMAT**

<span id="page-6-0"></span>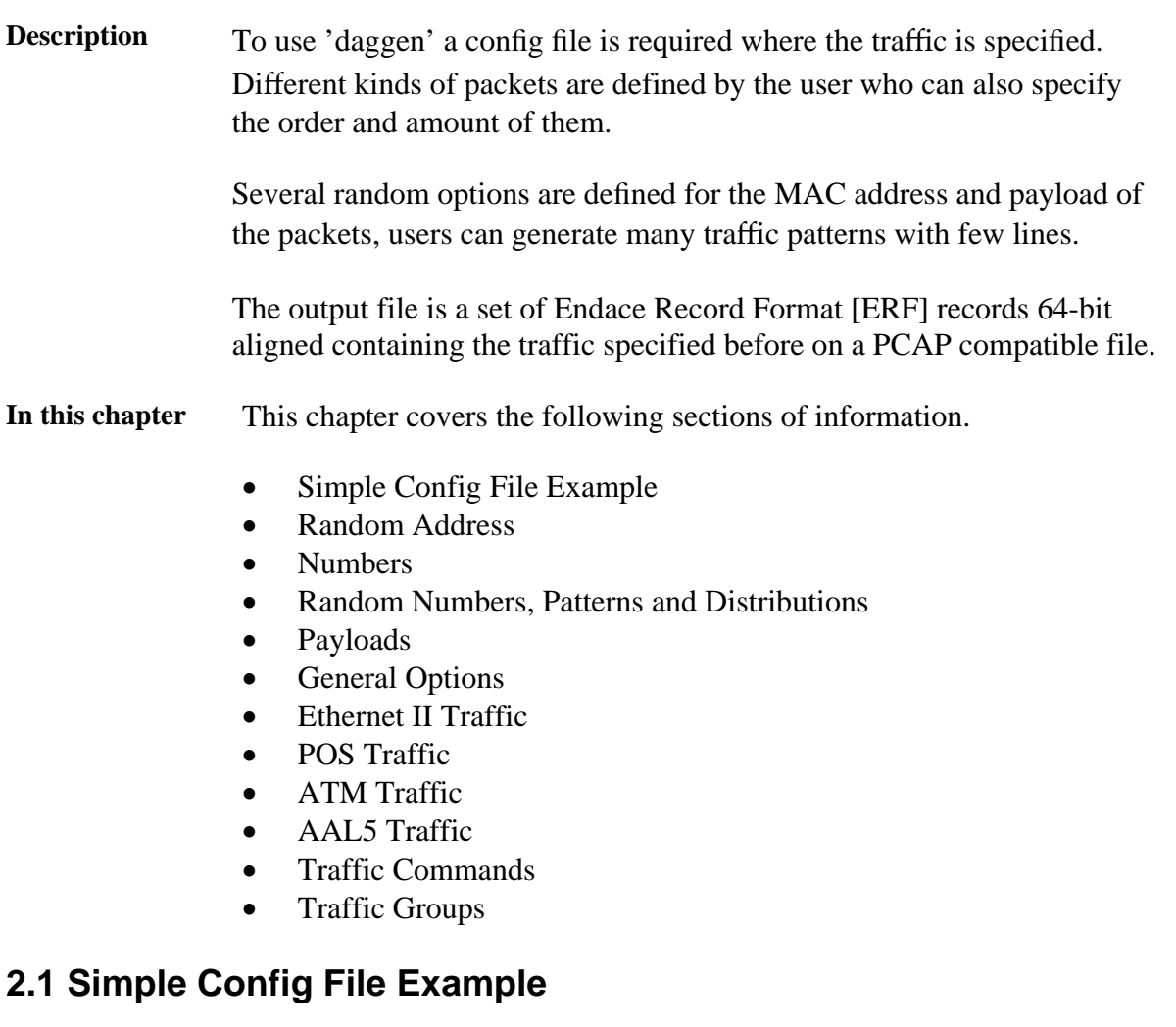

**Description** A simple config file generates 10 equal ethernet packets. Every packet has the:

- Source ethernet address 00:00:10:8a:9F:e2
- Destination ethernet address 01:6b:ca:13:24:bf
- 1500 bytes of payload.

The payload contents are random(dummy) bytes.

# **2.1 Simple Config File Example, continued**

**Example** The following is an example of a simple daggen config file.

```
// Our first test 
packets { 
     packet eth 802 3 first packet {
         src addr 00:00:10:8a:9F:e2;dst_addr 01:6b:ca:13:24:bf; 
         payload dummy (1500); 
      } 
traffic { 
     group my_traffic_group { 
        send first packet 10;
     } 
}
```
The first line of the config file is a comment. Every character typed after the '//' and up to the end of the line is a comment and ignored. The behaviour is the same as  $C_{++}$  or Java.

Every packet declaration is done inside the packets block. There must be only one packets block and must be placed at the beginning of the config file.

In this example it is declared an Ethernet 802.3 packet. Each packet declaration is done in the same way. First used is the keyword packet. This is followed by specifying the packet type, eth\_802\_3 in this case. The user then enters a packet identifier first\_packet. The identifier is case sensitive and cannot begin with a number.

All packet parameters are specified between braces. The keywords 'src\_addr' and 'dst\_addr' refer to the Ethernet source and destination address.

The syntax of the MAC address is a 6 byte field expressed in hexadecimal notation with the bytes separated with a colon (:). The hexadecimal characters are case insensitive.

# <span id="page-8-0"></span>**2.1 Simple Config File Example, continued**

### **Example**,continued

The packet is designated to have a payload size of 1500 bytes. Ethernet payload sizes range from 46 to 1500 bytes. The payload contents are random (dummy) bytes.

Every packet parameter ends with a semicolon (;).

Once a packet is declared, the required traffic pattern is specified by the user. The commands to send the packets are grouped into a group statement. A user can define several traffic groups but only one of them is actually executed.

The above example has only one traffic group to be used, my\_traffic\_group. Traffic commands are specified inside the traffic group. The example shows the send command. This sentence writes the packet "first\_packet" 10 times.

## **2.2 Random Address**

**Description** More than one packet can be defined by a single packet declaration, by making the address random. Using the '\*' character instead of a hexadecimal character makes the hexa-digit random.

> As one hexadecimal character represents 4 bits, every '\*' used randomizes an address in 16 values.

Given the following ethernet mac address:

00:10:ab:7e:5d:3\*

With the '\*' inserted, every packet within a 'send' command becomes different:

```
00:10:ab:7e:5d:30 
00:10:ab:7e:5d:31 
00:10:ab:7e:5d:32 
[...] 
00:10:ab:7e:5d:3F
```
### <span id="page-9-0"></span>**2.2 Random Address**, continued

#### **Description**,continued

The '\*' can be inserted in different parts of a mac address. For example:

0\*:\*\*:f\*:\*a:b1:\*6

results in an address like:

```
01:74:f3:9a:b1:46 
05:4d:fe:1a:b1:66 
07:5b:f6:5a:b1:76 
03:31:f2:ba:b1:16 
0a:ca:ff:ba:b1:d6 
0d:75:f3:ea:b1:26
```
### **2.3 Numbers**

**Description** A daggen configuration file uses three ways to write numbers. Wherever a number is required any one of the following three formats can be used:

• In decimal format:

```
12345678 
64 
55793
```
• In hexadecimal format (prepending  $^{\circ}$ ox'):

```
0x0123456789abcdef0123456789ABCDEF 
0xaaAbda1 
0xc001
```
• In binary format (prepending '0b'):

0b010010010 0b0001 0b10

Numbers are all considered unsigned.

# <span id="page-10-0"></span>**2.4 Random Numbers, Patterns and Distributions**

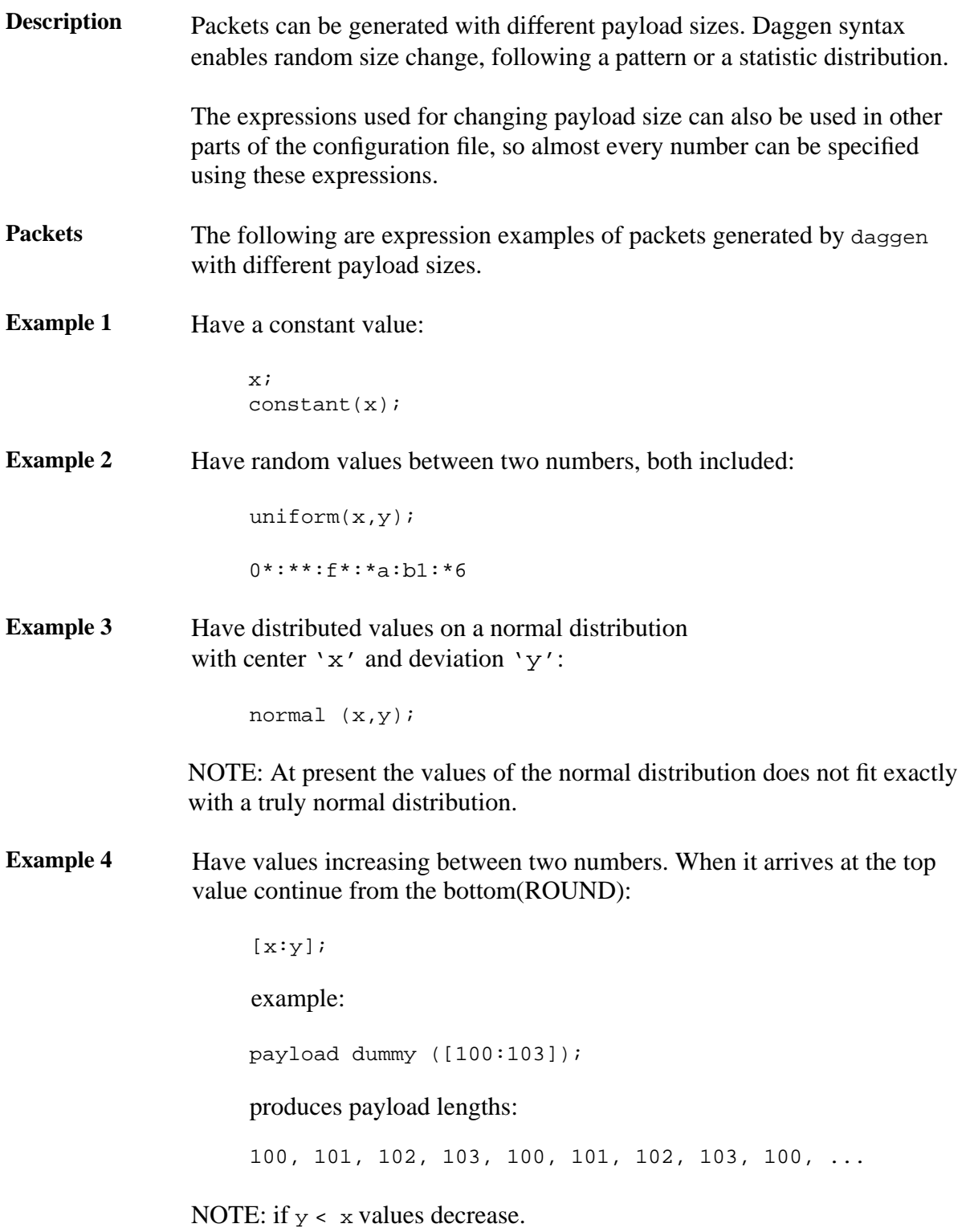

# **2.4 Random Numbers, Patterns and Distributions**, continued

**Example 5** Have values increasing between two numbers. When it arrives at the top value continue decreasing, and after that increasing again (BOUNCE):  $[x \sim y]$ ; example: payload dummy ( [100~103] ); produces payload lengths: 100, 101, 102, 103, 102, 101, 100, 101, ... NOTE: if  $y \lt x$  values decrease. **Example 6** Have values ROUND or BOUNCE in steps greater than one: [x:y] step z; [x~y] step z; example: payload dummy ([100:106] step 2); produces payload lengths: 100, 102, 104, 106, 100, 102, ... **Example 7** Have values ROUND or BOUNCE in steps following a distribution:  $[x:y]$  step uniform  $(a,b)$ ;  $[x:y]$  step normal  $(a,b)$ ;  $[x \sim y]$  step uniform  $(a, b)$ ;  $[x \sim y]$  step normal  $(a, b)$ ; **Example 8** Have values ROUND or BOUNCE in steps ROUND or BOUNCE following a distribution:  $[x:y]$  step  $[a\neg b]$  step normal  $(c,d)$ ;

# <span id="page-12-0"></span>**2.5 Payloads**

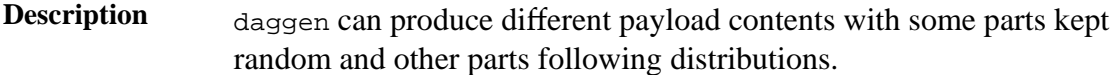

**In this section** This section covers the following topics of information.

- Fixed Payload
- Concatenation Concept
- Counters

### *2.5.1 Fixed Payload*

**Description** The following line generates 1500 random bytes:

payload dummy (1500);

A fixed payload can be created for packets by writing a hexadecimal string with its contents. For example:

payload "0123456789abcdef0123456789abcdef";

The payload size is automatically calculated from the string length. But the string can have white spaces and carriage returns. The following payload is an example is from an IP-TCP-SSL packet captured with tcpdump and option -x:

payload "4500 0066 058a 4000 4006 b1a9 c0a8 010d c0a8 0101 d27a 03e1 64e4 bc07 158b 0862 8018 8218 8599 0000 0101 080a 04be 8fc0 0ad7 c5e5 1703 0000 2dbc b523 dbae 2e14 de4f 1bb7 a51b 3e92 3fbb 79b8 f049 e809 1a3c";

A captured IPv6, MPLS or whatever other protocol, could also be used, by pasting into the daggen configuration file.

### <span id="page-13-0"></span>*2.5.2 Concatenation Concept*

**Description** A packet payload can be constructed as a concatenation of two or more strings:

```
payload "aaaa" + "bbbb" + "cccc";
```
Using the three concepts of random payloads, strings and concatenation, a mixed payload can be produced: For example:

payload "aaaa" + dummy(2) + "cccc";

This or the following sentence creates a payload sized 6 bytes with two random bytes in the middle. As many of these constructions can be used, as are needed:

```
payload dummy(4) + "abcdef" + dummy([50:150] step 2)
+ "007" + "008" + dummy(normal(100,5));
```
NOTE: Odd sized strings will have a trailing zero appended:

"abc" -> "abc0" "007" + "008" -> "0070 0080"

Payload sizes cannot exceed 65535 bytes. Payload constructions exceeding the limit are truncated to 65535 bytes. Although payloads can be of 64K size, not every link layer technology permits that size.

The final determination on payload size is in the link layer.

### *2.5.3 Counters*

**Description** Another item used in payload generation is counters. Counters are a distribution, random number or pattern stored in a variable. That variable can be used inside the payload.

> Counters follow a distribution. Sizes can be 1, 2 or 4 bytes and are always unsigned. Declaration of counters is done inside the 'packets' group and before any packet declaration. A simple example is:

```
packets { 
    counters { 
         counter_2 [100:1000] size 2; 
         counter_3 uniform(10,20) size 4; 
         cnt<sup>A</sup> [500~1000] step uniform (2,8) size 4;
     } 
packet eth 802 3 packet 2 {
     payload counter 2 + counter 3(5) + cnt A[3];
     } 
 }
```
### *2.5.3 Counters*, continued

#### **Description**,continued

Three counters are declared:

- One named 'counter 2' which would have values from 100 to 1000, and again 100, which its size is 2 bytes.
- Another named 'counter\_3' taking random values between 10 and 20 with size 4 bytes.
- The last named 'cnt\_A' taking values between 500 and 1000 in random steps with sizes between 2 and 8 bytes. Its size is 4 bytes.

Counters are used in the payload sentence. In the above example the payload is constructed with these three counters.

- The first one is placed once at the beginning of the packet (2 bytes).
- The second is placed 5 times, with number in parenthesis, adding  $4*5$ bytes to the payload.
- The last one is placed only once, but not the entire counter (4 bytes) but only 3 bytes, with number in brackets.

The final payload size is 25 bytes, being  $2 + 4*5 + 3$ .

**Example** In the following daggen example, two counters are used to change source and destination ports on a TCP packets.

> spc uniform (1024, 65535) size 2; dpc [6000:7000] size 2; [...] payload "4500 0066 058a 4000 4006 b1a9 c0a8 010d c0a8 0101"  $+$  spc  $+$  dpc  $+$ "64e4 bc07 158b 0862 8018 8218 8599 0000 0101 080a 04be 8fc0 0ad7 c5e5 1703 0000 2dbc b523 dbae 2e14 de4f 1bb7 a51b 3e92 3fbb 79b8 f049 e809 1a3c" + "0000 0000" + dummy([100~102]);

# <span id="page-15-0"></span>**2.6 General Options**

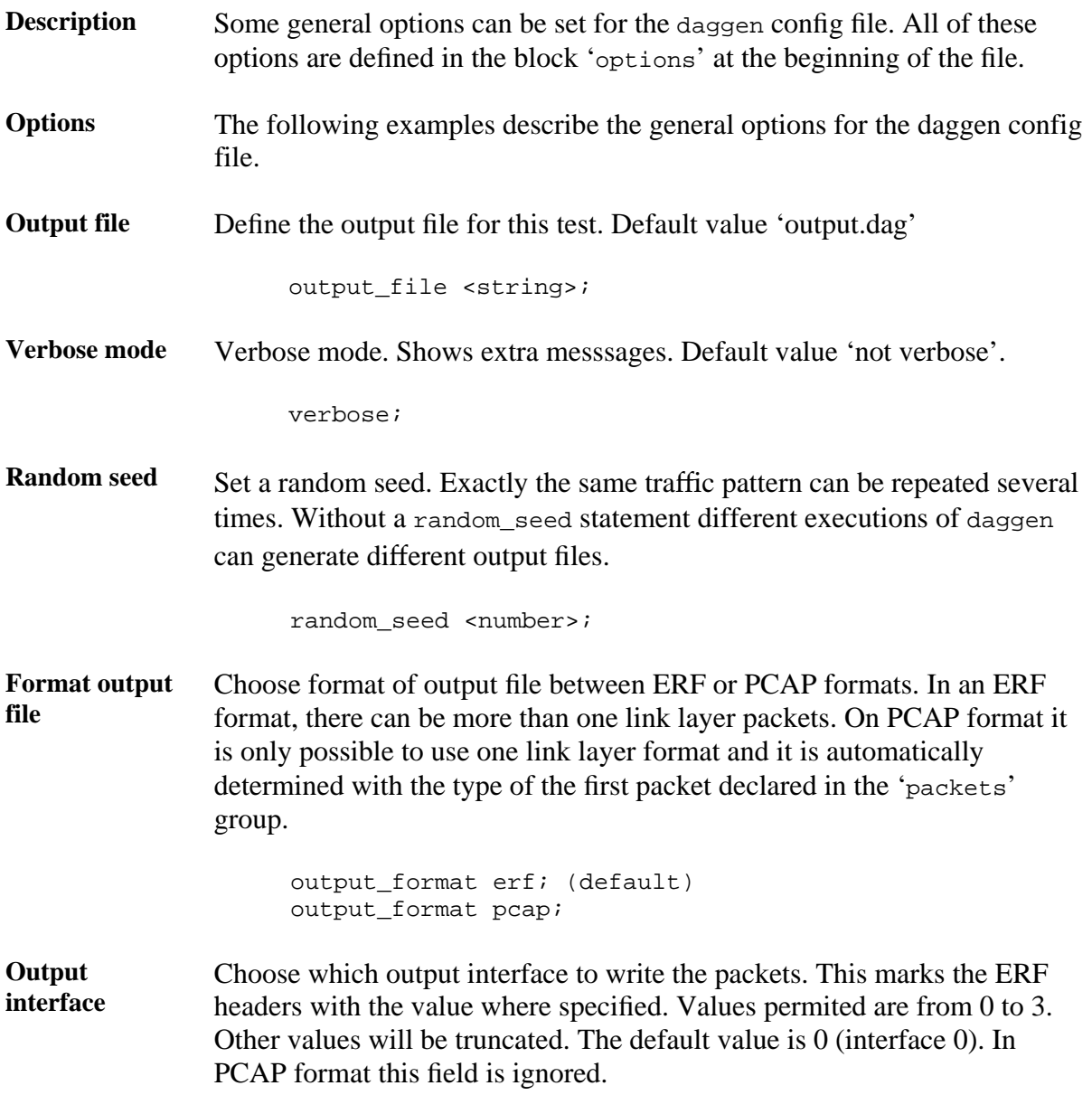

interface <number>;

# <span id="page-16-0"></span>**2.7 Ethernet II Traffic**

**Description** The only variation from ethernet II frame format to ethernet 802.3 is that Ethernet II frames have a 2 byte protocol field instead of a 2 byte length field.

**Example** The following describes an Ethernet II packet declaration:

```
packet eth_II eth2_p { 
    src_addr ab:e1:c0:01:**:**; 
    dst_addr c0:01:ab:e1:**:**; 
    protocol 0x0800; 
    payload dummy(100); 
}
```
### **2.8 POS Traffic**

**Description** The generation of POS packets is as easy as generation of Ethernet packets.

**Example** The following is an example of generating a POS packet which has all the fields that can be modified:

```
packet pos pos1 { 
    address 0x0f; 
    control 0x03; 
    protocol_size 2; 
    protocol 0x0800; 
    payload uniform(100,9180); 
    fcs_size 4; 
 }
```
**Field definition** The POS traffic field definitions are described in the following table

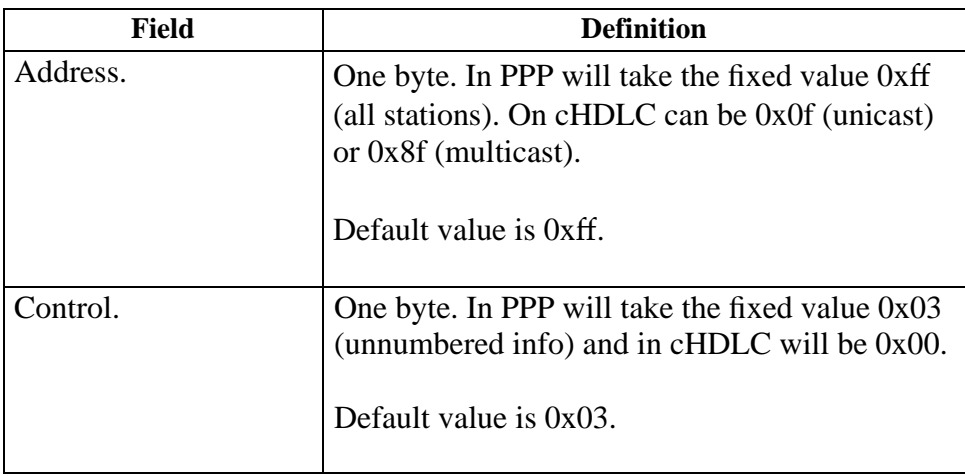

# 2.8 POS Traffic, continued

### **Field definition**,continued

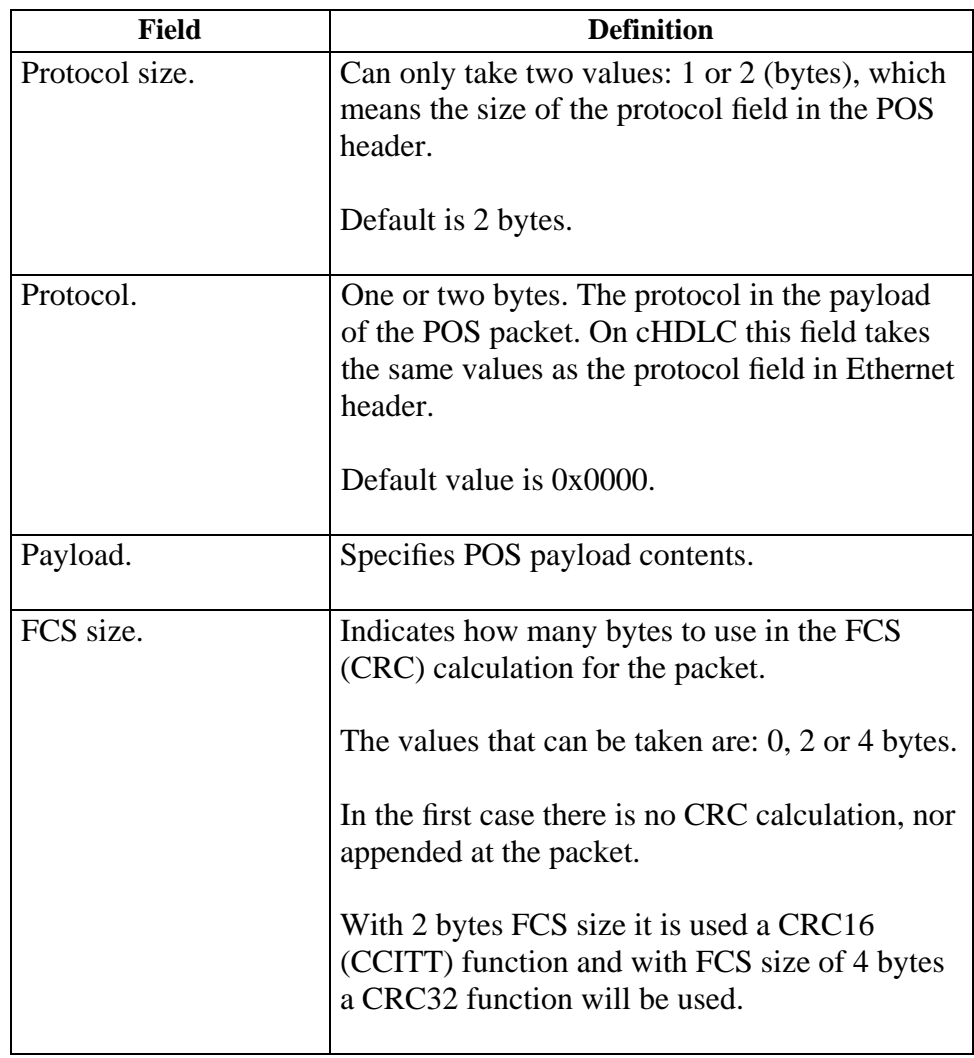

# <span id="page-18-0"></span>**2.9 ATM Traffic**

```
Description With daggen ATM traffic based on single cells can be specified. The 
                 following example shows the syntax to construct ATM cells with daggen:
```

```
packet atm atm_1 { 
        type uni; 
        type nni; 
        gfc 0x8; 
        vpi 0x76; 
        vci 0x5432; 
       pt 0b0; 
       clp 1; 
        payload dummy(48); 
        // hec auto calculated 
 }
```
**Field definition** The ATM traffic field definitions are described in the following table

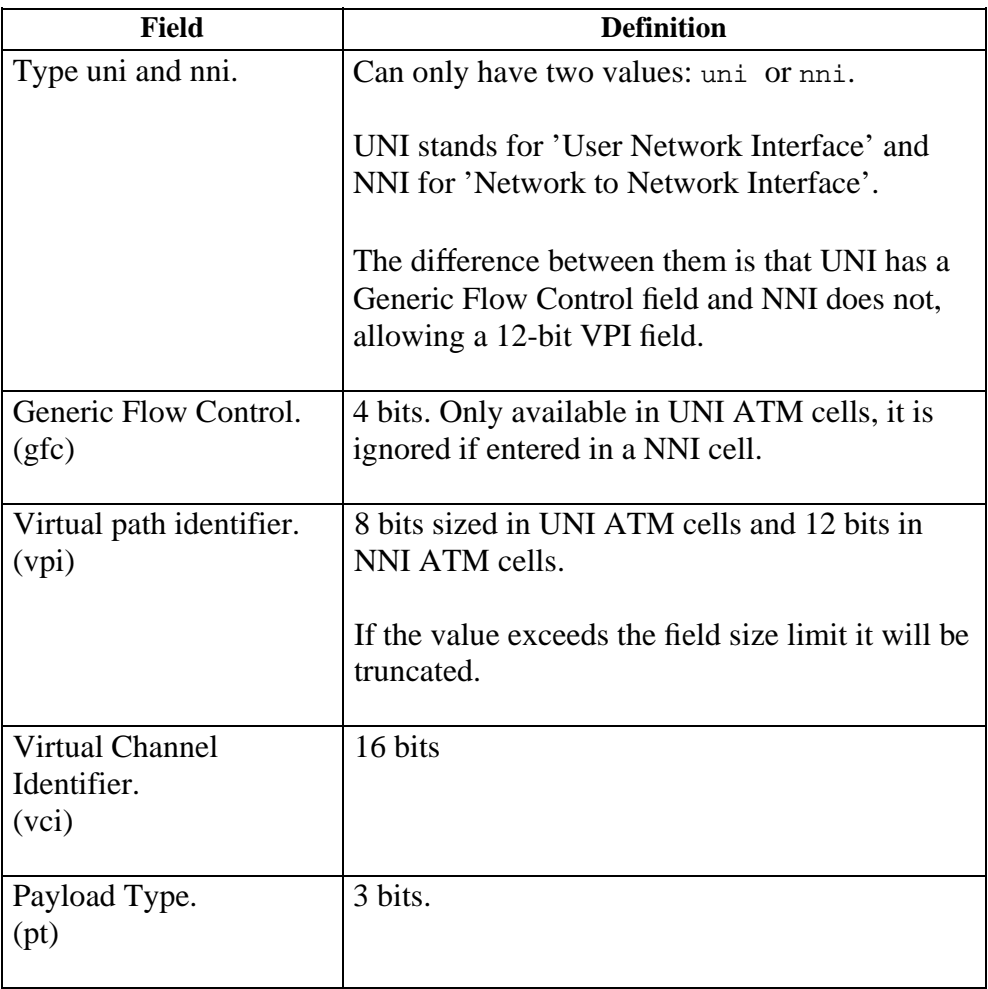

# <span id="page-19-0"></span>**2.9 ATM Traffic**, continued

### **Field** definition,continued

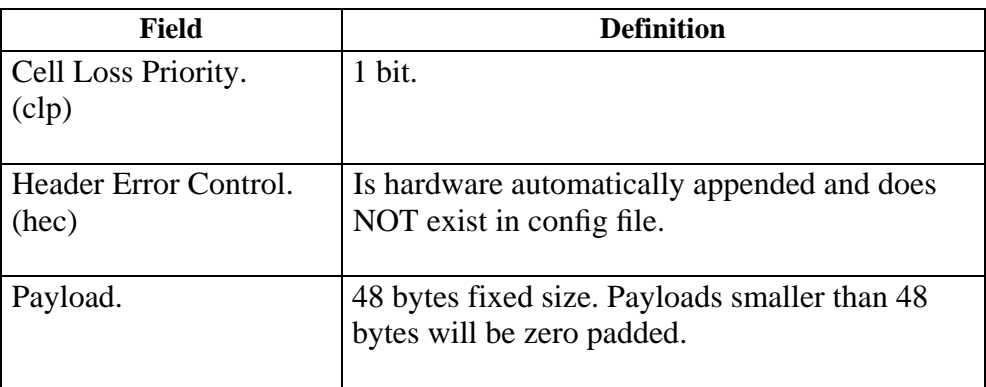

The ATM cell format does not exist as a link layer in PCAP files, so they will be ignored and the output file not created.

# **2.10 AAL5 Traffic**

**Description** Another type of traffic that can be defined with 'daggen' is AAL5 traffic. AAL5 is not a link layer technology, but DAG cards support the transmit of this kind of frames doing the fragmentation by hardware.

> DAG cards need not only the AAL5 frame but also some information about the ATM cells underlaying. For this reason it is also needed to specify the header of just one ATM cell for DAG cards to segment the AAL5 frame.

### **Syntax** The syntax for generating AAL5 with daggen is:

```
packet aal5 aal5_1 { 
    // ATM parameters 
    type uni; 
    gfc 0x8; 
    vpi 0x76; 
    vci 0x5432; 
    pt 0b0; 
    clp 1; 
    // AAL5 parameters 
    payload "aa aa 03 000000 0800" + dummy(16); 
    uu 0xDD; 
    cpi 0xEE; 
    // if CRC not specified or zero -> auto 
    crc 0xBBBBBBBB; 
 }
```
# 2.10 AAL5 Traffic, continued

### **Syntax**,continued

The first fields are common with ATM cells.

The payload field follows the same rules as other payloads as seen in the example. The first eight bytes specify that the AAL5 frame content is following the LLC/SNAP format containing an IP (0800) payload. Although any other payload can be used. The starting bytes make the frame visible through a PCAP based program, as a LLC/SNAP frame is expected.

Due to some hardware limitations, the maximum size allowed for the AAL5 payload is 65464 bytes. Automatic padding is added if necessary.

**Field definition** The AAL5 payload field definitions are described in the following table

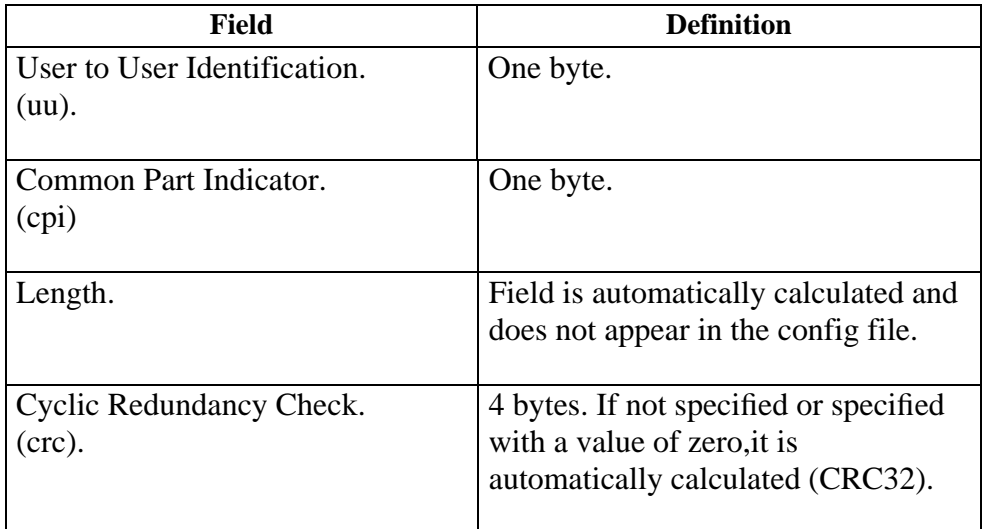

# <span id="page-21-0"></span>**2.11 Traffic Commands**

**Description** There are two commands available to define complex traffic command patterns.

The complex traffic commands are described in the following table.

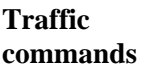

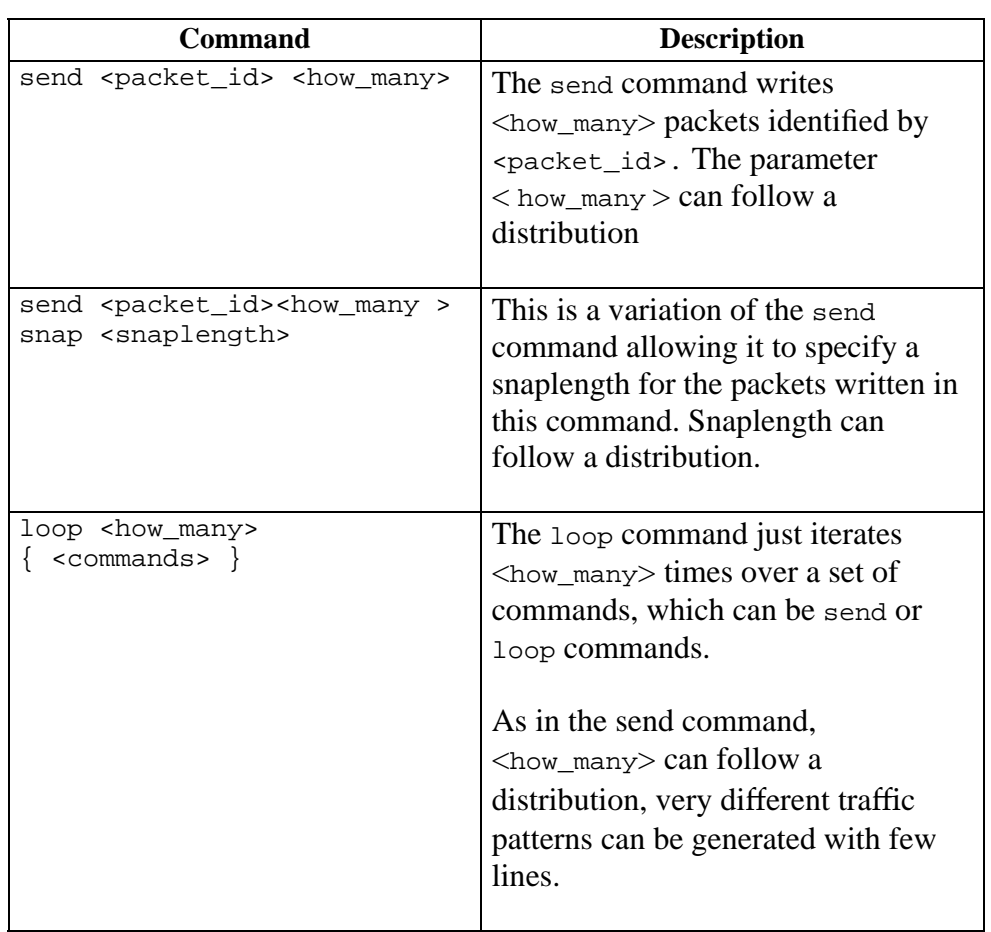

# **2.12 Traffic Groups**

**Description** Traffic commands are grouped into traffic groups. Several traffic groups can be defined, but only one will be executed. That way the same config file can be used for many different tests by selecting the traffic group to execute. This selection is made through the command line.

```
traffic { 
     group grpA { 
          send packet 1; 
     } 
    group grpBBB { 
         send packet 10; 
     } 
 }
```
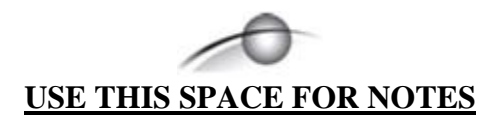

# **3.0 daggen COMMAND**

# <span id="page-23-0"></span>**3.1 daggen Command Line**

**Description** Every general option can be overridden from command line arguments. Accordingly, the selection of the config file and the traffic group to be executed is specified with command line arguments.

**Command line arguments**  The command line arguments are described in the following table.

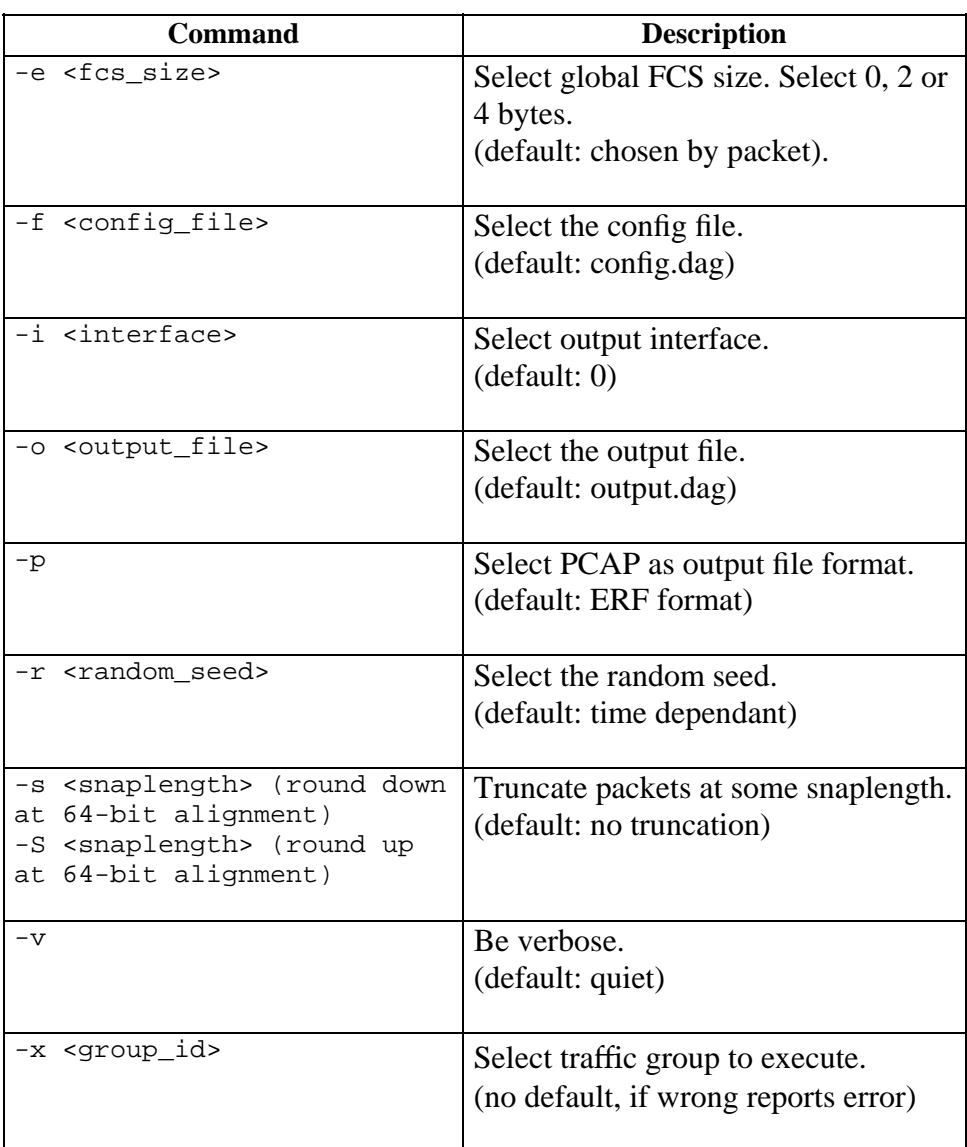

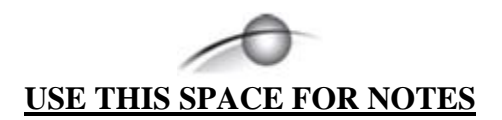

# **4.0 daggen CONFIGURATION**

# <span id="page-25-0"></span>**4.1 daggen Configuration File**

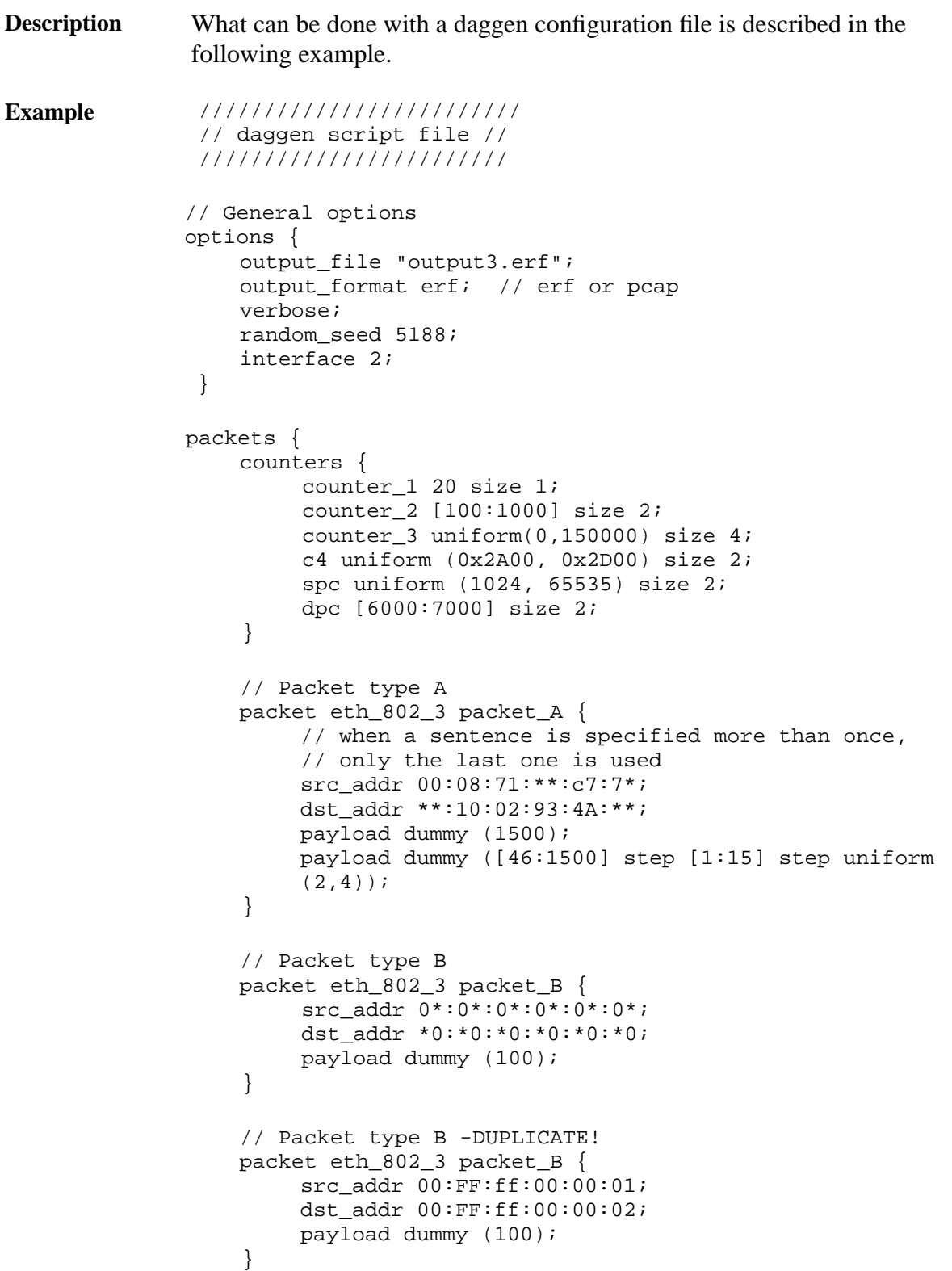

# **4.1 daggen Configuration File, continued**

**Example**, continued

```
// Packet type A -DUPLICATE! 
packet eth_802_3 packet_A { 
     src_addr 00:08:71:B6:c7:7E; 
     dst_addr 00:10:02:93:4A:1b; 
    payload dummy (1500); 
} 
packet eth_802_3 packet_D { } 
packet eth 802 3 packet E {
     src_addr FF:FF:FF:FF:FF:**; 
} 
packet eth_802_3 F2004 { 
     payload dummy(normal(1000,10)); 
} 
packet pos pos1 { 
    address 0x0f; 
    control 0x03; 
    protocol_size 2; // choose: 1 or 2 bytes 
    protocol 0x0800; // IP 
    payload dummy (uniform(100,9180)); 
     fcs size 4; // choose: 0, 2 or 4 bytes
} 
packet pos pos2 { 
    address 0x8f; 
    control 0; 
    protocol_size 1; 
    protocol 113; 
    payload dummy(100); // size of payload 
    fcs_size 2; 
 } 
packet pos pos3 { 
    fcs_size 0; 
 } 
packet eth_II pII { 
    src_addr_ab:e1:c0:01:**:**;
    dst_addr c0:01:ab:e1:**:**; 
    protocol 0x0800; // IP protocol 
    payload "4500 0066 058a 4000 4006 b1a9 c0a8 010d 
             c0a8 0101" + spc + dpc + 
             "64e4 bc07 158b 0862 
             8018 8218 8599 0000 0101 080a 04be 8fc0 
             0ad7 c5e5 1703 0000 2dbc b523 dbae 2e14 
             de4f 1bb7 a51b 3e92 3fbb 79b8 f049 e809 
             1a3c" + "0000 0000" + dummy([100~102]); 
}
```
# **4.1 daggen Configuration File, continued**

#### **Example**, continued

```
packet eth_802_3 packet_z { 
    src_addr 00:01:80:**:**:**; 
    dst_addr 00:09:AB:**:CA:BA; 
    payload "Abe1" + c4(7) + "f001 beef bad bed 
            feed daf0e ca7 fa15e" + dummy (200); 
} 
packet atm atm_1 { 
   type uni; 
   gfc 0x8; 
   vpi 0x76; 
   vci 0x5432; 
   pt 0b0; 
   clp 1; 
   payload dummy(48); 
} 
packet aal5 aal5_2 { 
   // ATM parameters 
   type uni; 
   gfc 0x8; 
   vpi 0x76; 
   vci 0x5432; 
   pt 0b0; 
   clp 1; 
    // AAL5 parameters 
   payload "aa aa 03 000000 0800" + 
             "6500 0066 058a 4000 4006 b1a9 c0a8 010d 
            c0a8 0101 0123 0321" + 
            "64e4 bc07 158b 0862 
            8018 8218 8599 0000 0101 080a 04be 8fc0 
            0ad7 c5e5 1703 0000 2dbc b523 dbae 2e14 
            de4f 1bb7 a51b 3e92 3fbb 79b8 f049 e809 
            1a3c" + "0000 0000" + dummy([100~102]) 
            + dummy(16); 
    uu 0xDD; 
    cpi 0xEE; 
 }
```
# **4.1 daggen Configuration File, continued**

### **Example**, continued

```
traffic { 
    group traffic_group_A { 
         send packet A 1;
         loop 4 \{send packet_A 100; 
               send packet_D 10; 
               send packet_B uniform(100,200);
               send packet_E 2; 
         } 
         loop normal (100,8) { 
               loop [10:20] { 
                   send F2004 [9~15] step 2; 
               } 
               send pos1 1;<br>send pos2 1;
               send pos2 1;<br>send pos3 1;
               send pos3
          } 
     } 
    group traffic_group_B { 
         loop [50:150] step uniform (2,8) { 
              send packet_z 333;<br>send pII 2002;
              send pII
         } 
          send packet_A 0xabc; 
          loop 0x40 { 
              send atm_1 0b0101110; 
              send aal5_2 [100~0x100] step 0b101; 
               } 
       } 
 }
```